## **Editing Biomarkers - Include v4.5**

You can change recorded marker information or delete marker records from a trial.

## **How to Edit Marker Records**

- 1. Search for the trial of interest. For instructions, refer to [Searching for Trials in PA.](https://wiki.nci.nih.gov/pages/viewpage.action?pageId=349342831)
- 2. In the search results, click the NCI Trial Identifier link for that trial. The Trial Identification page appears.
- 3. On the **Trial Identification** page, check out the trial. For instructions, refer to [Checking In and Checking Out Trials.](https://wiki.nci.nih.gov/pages/viewpage.action?pageId=341184378) (This checkout step is optional for Super Abstractors.)
- 4. On the **Scientific Data** menu, click **Markers**. The Markers page appears.

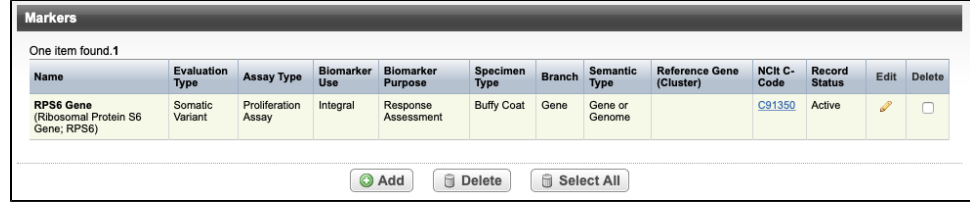

5. To edit a marker, in the **Edit** column, click the **Edit** (pencil) icon. The **Edit Marker** page appears.

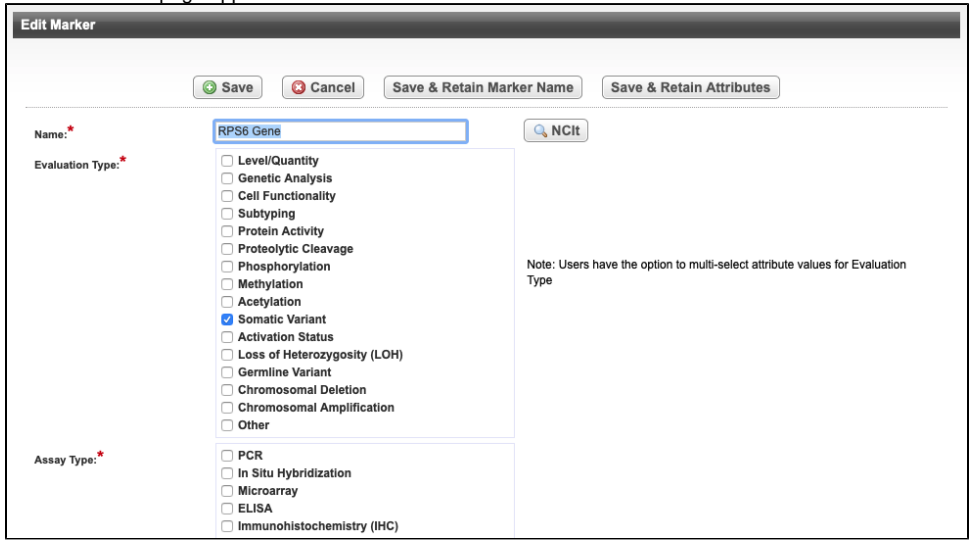

6. Follow the instructions for selecting and saving attributes in [Adding Biomarkers](https://wiki.nci.nih.gov/pages/viewpage.action?pageId=356522129) to change the recorded information.